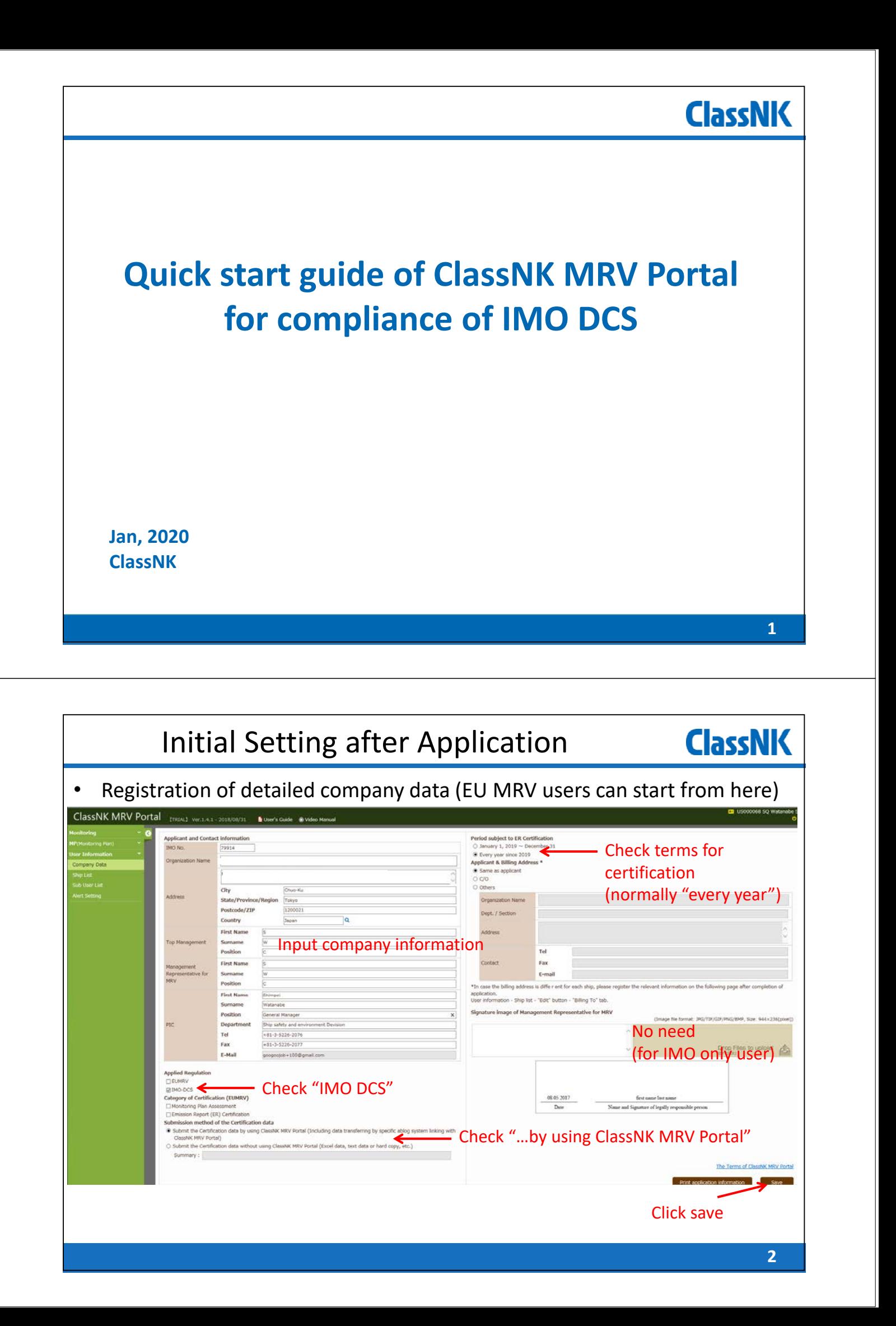

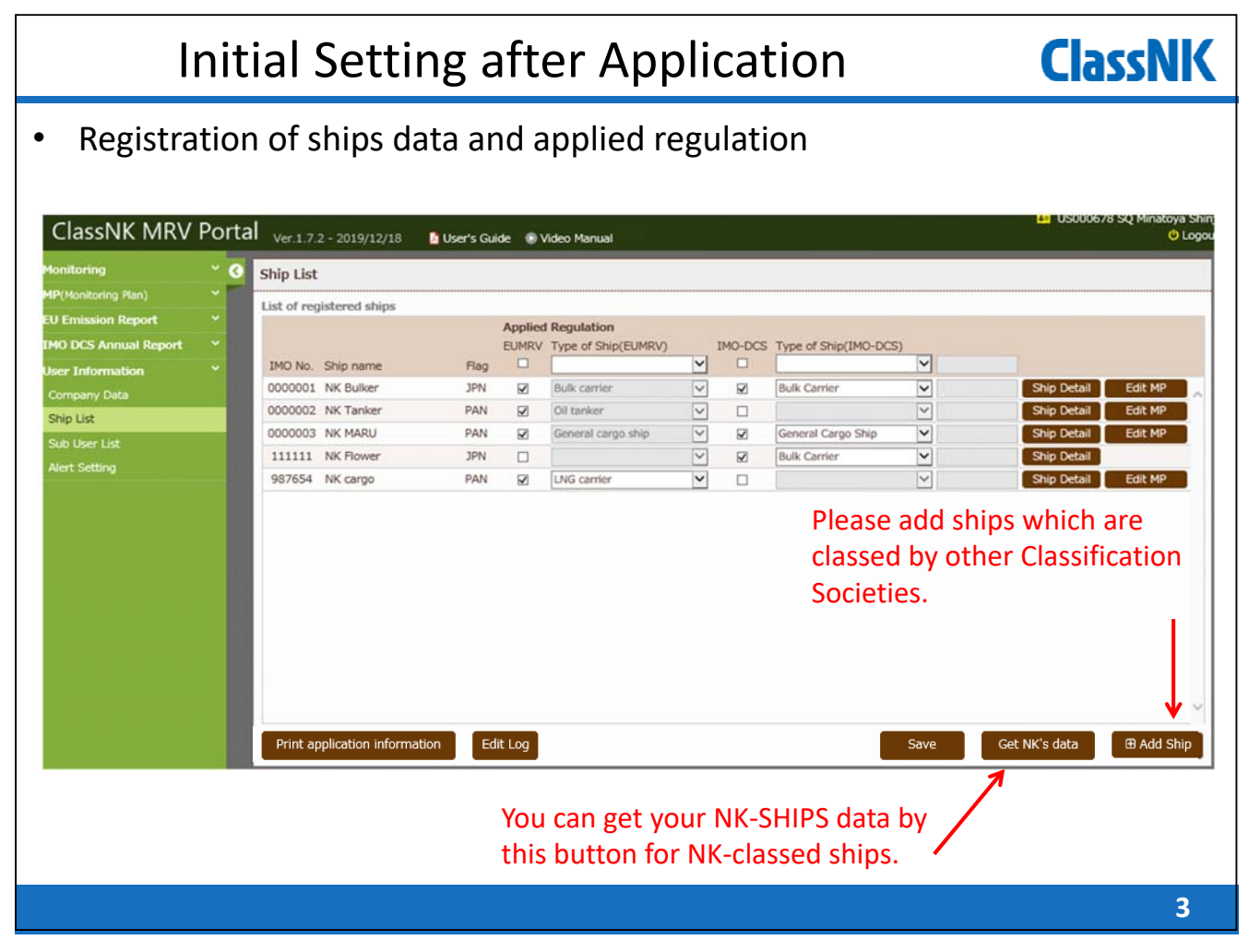

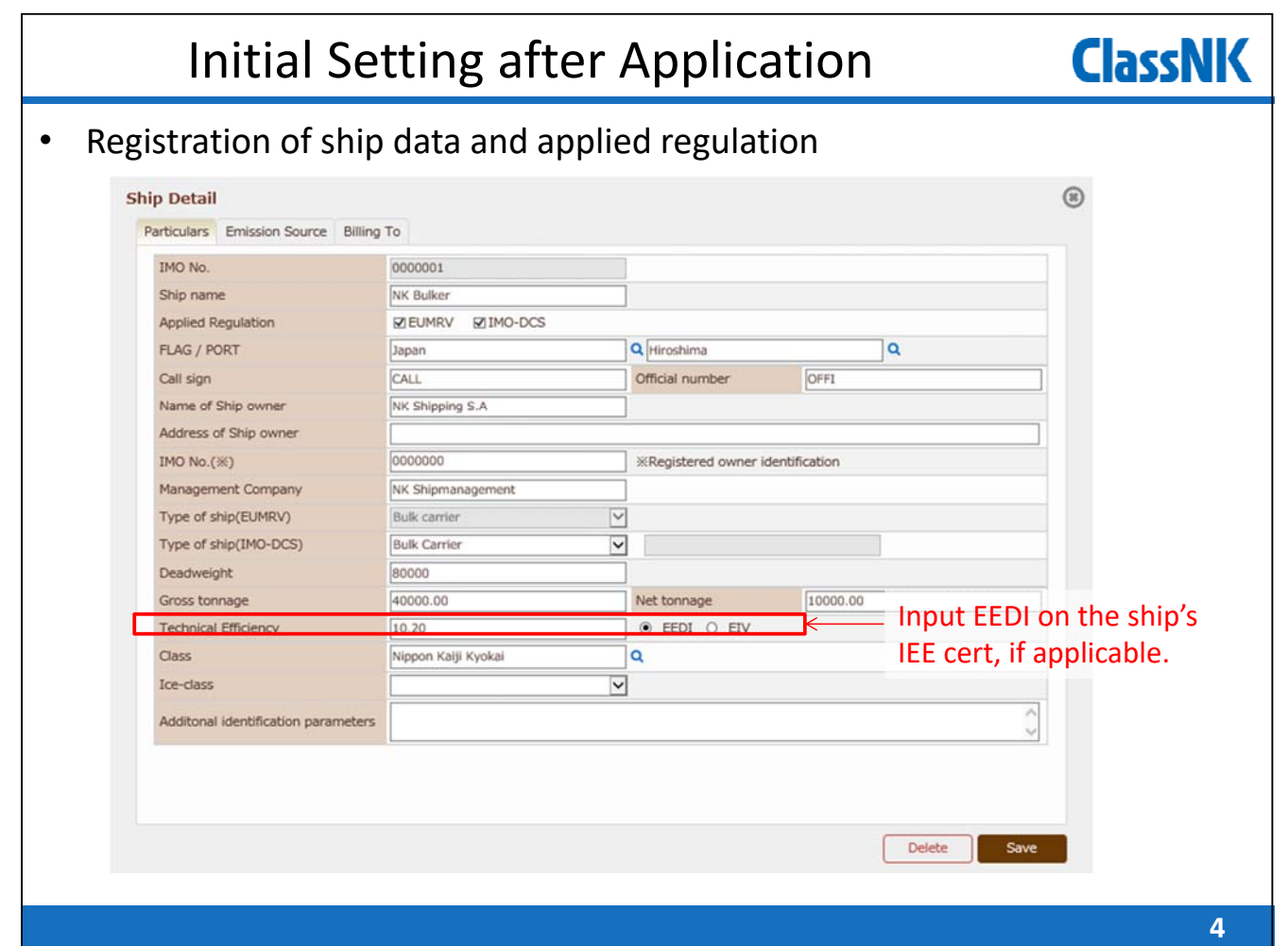

### Data monitoring overview **ClassNK On‐board reporting template of MRV Portal** : • On‐board data reporting templates are automatically generated on MRV Portal web site with minimum setting • Simple Excel template • One‐Click packaging of supporting document and data for sending by email from on‐board PC

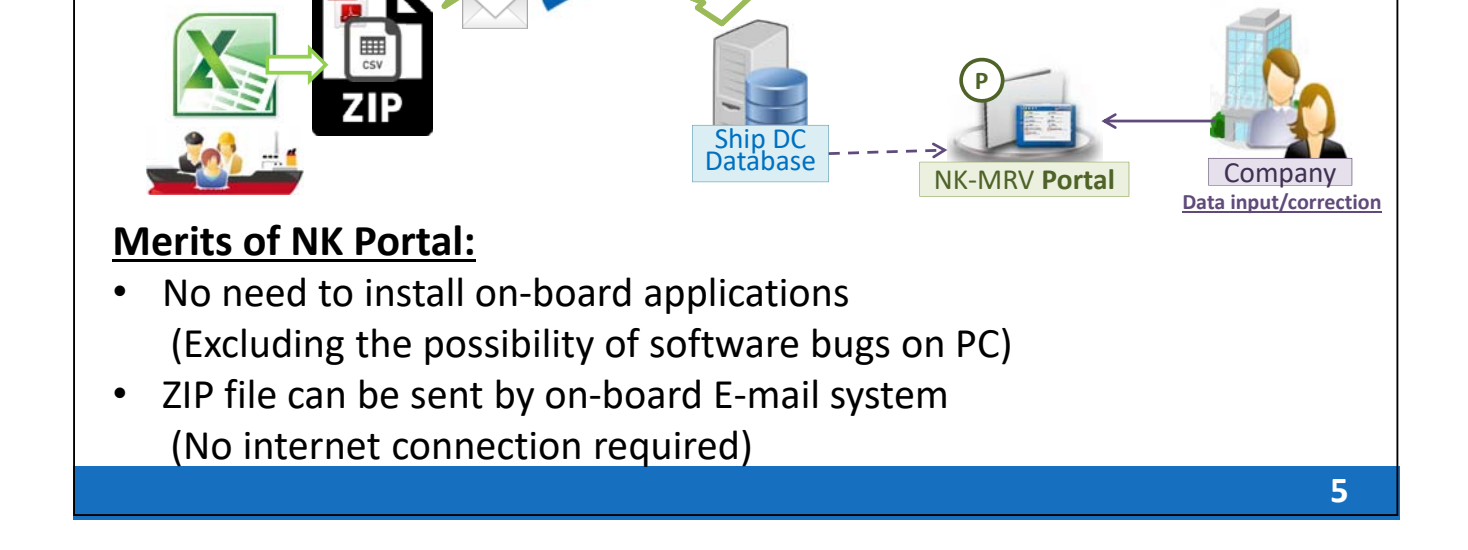

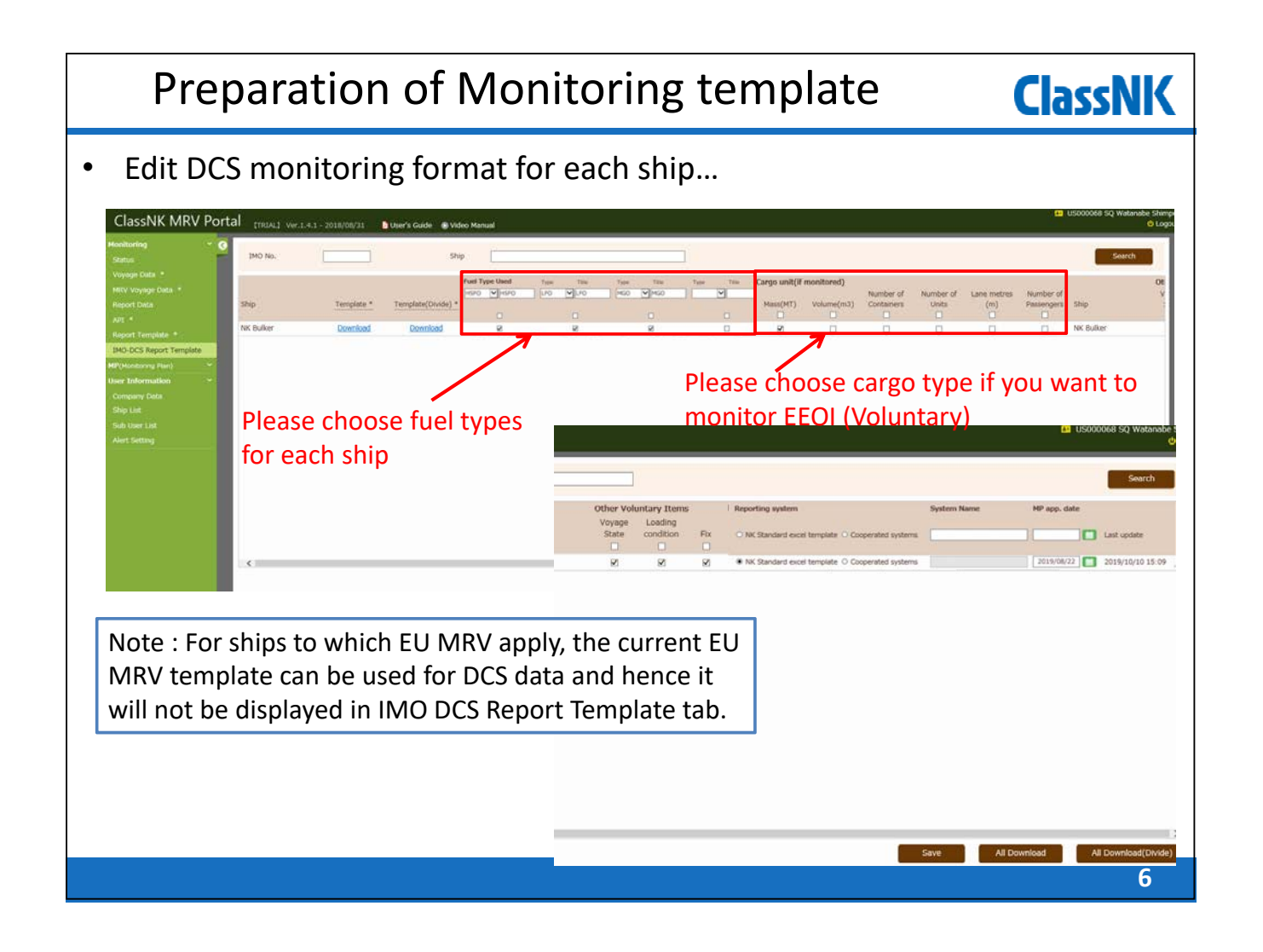

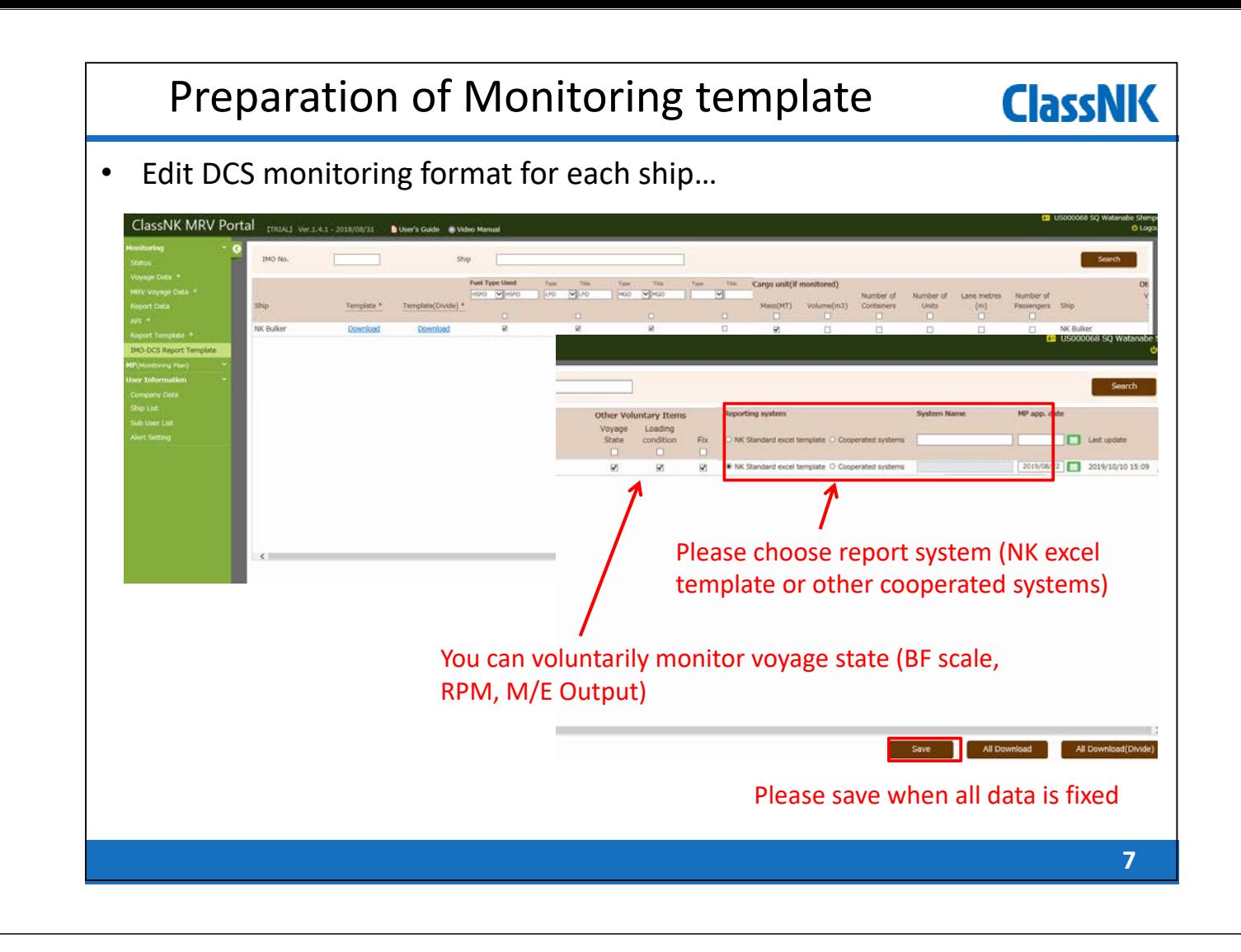

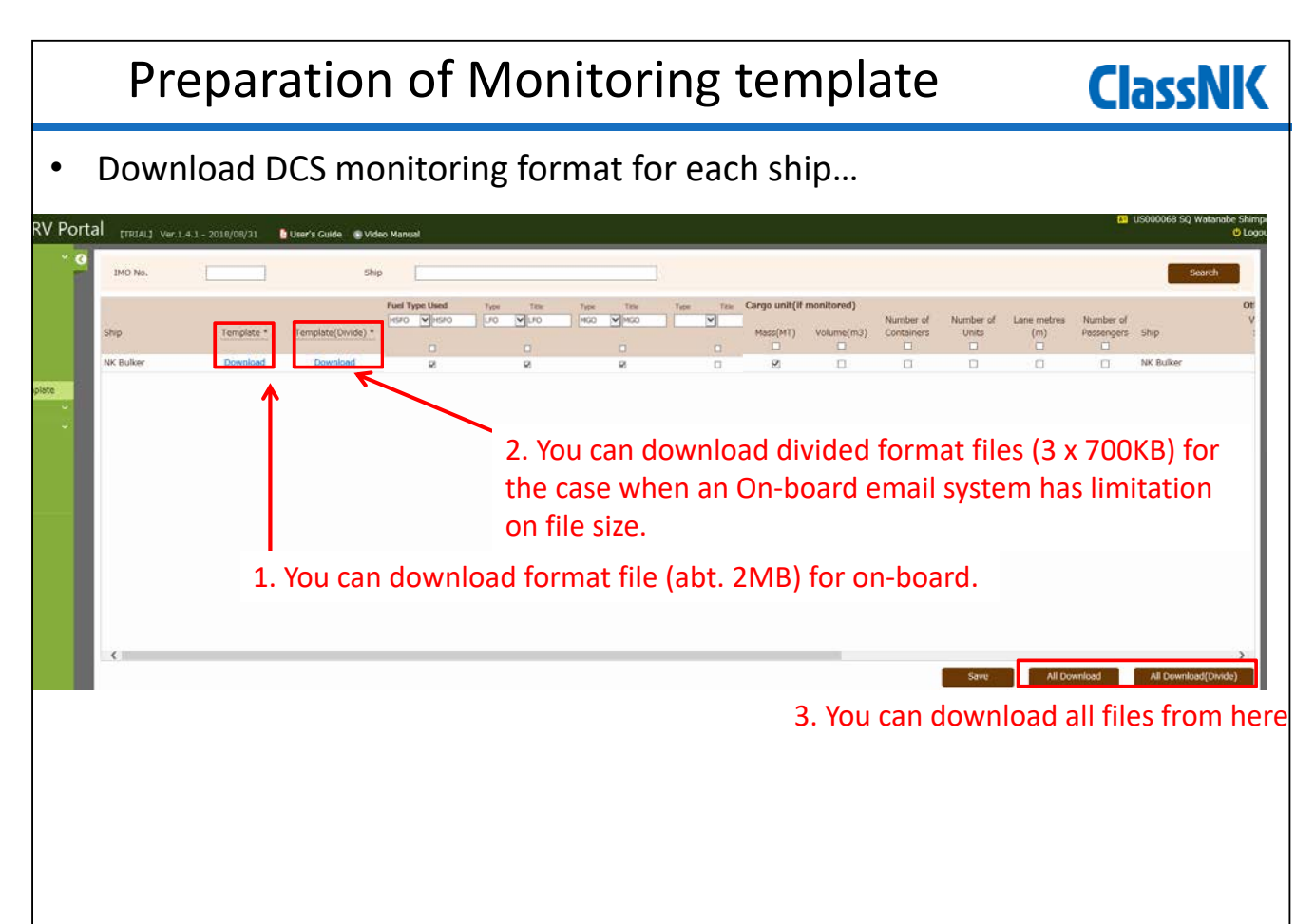

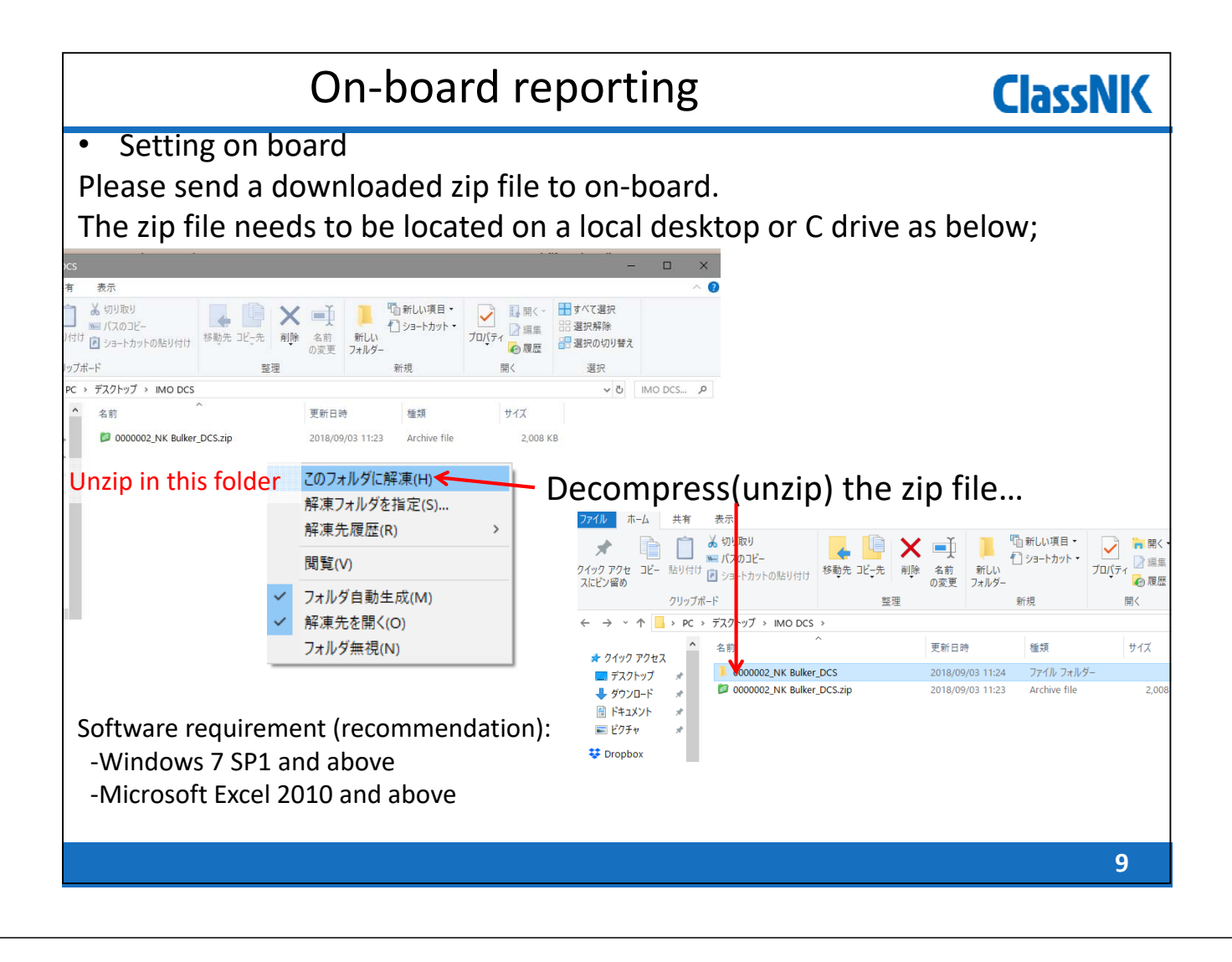

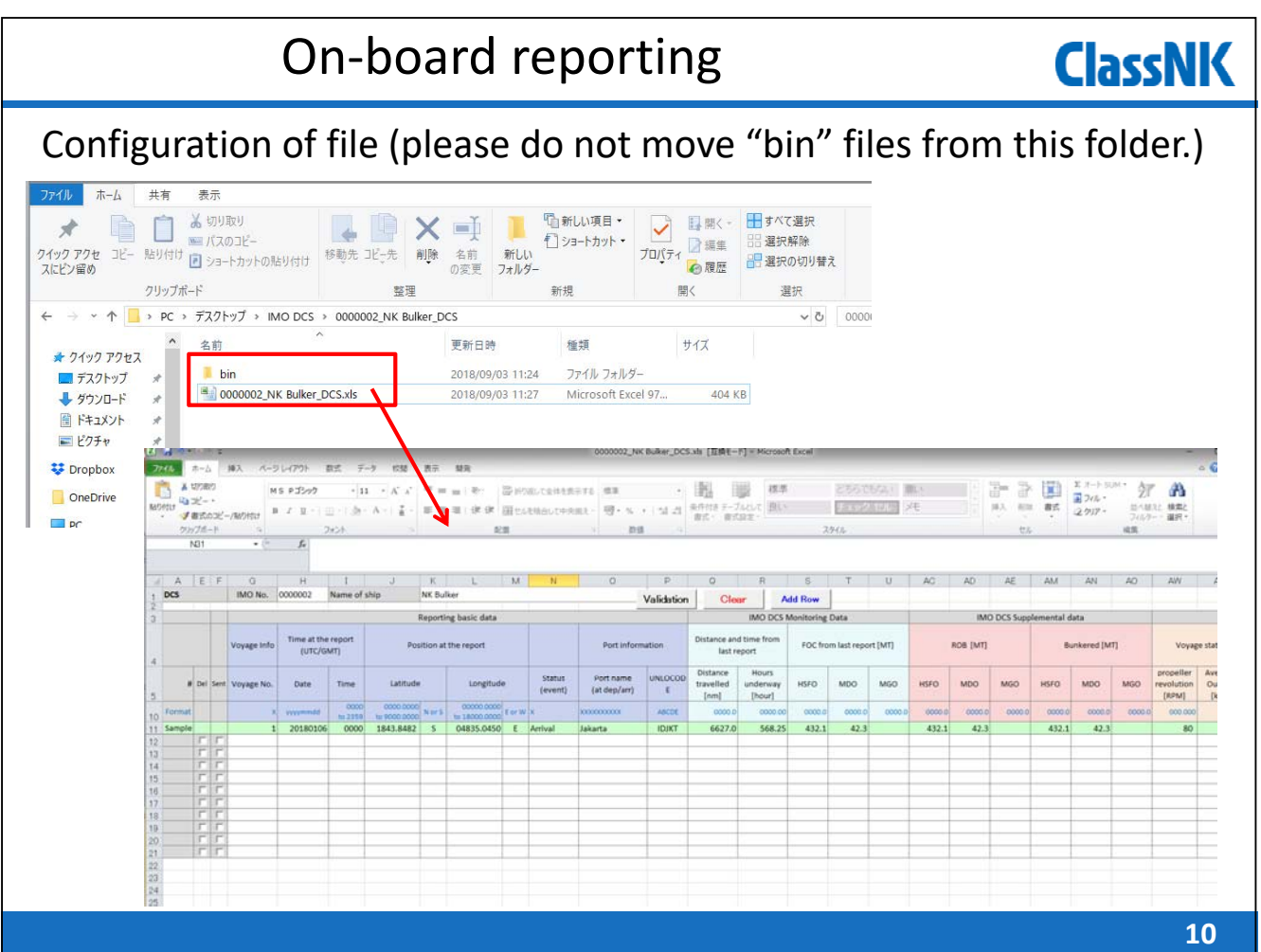

#### On‐board reporting **ClassNK** Sample input Please input FOC, Distance, Time since the last report. AD AD AE AM AN AD AW AX 0 R S<br>Clear Add Row A E F G H <mark>I J</mark><br>DCS MONo. 0000002 Name of ship K L M N<br>NK Bulker Validation Reporting basic data Time at the report<br>(UTC/GMT) Cargo<br>Carried Focfr File (BDN) Voyage Info Ave. ME<br>Output<br>[kW]  $\begin{tabular}{|c|} \hline propeller \\ \hline revolution \\ \hline [RPM] \\ \hline \end{tabular}$ Laden of<br>Ballast Mass<br>[MT] Status<br>(event) # Del Sen Voyage No .<br>Date  $\tau$ ima Latitude Longitude Port name<br>lat den/an Hours<br>underway<br>[hour] **HSFO**  $M<sub>0</sub>$ MGO **HSFO MDO** MGO **HSFO** MDO  $\overline{\phantom{a}}$  MGO (Please att uaveled<br>[nm] 0000 20180106<br>20180131<br>20180131<br>20180201<br>20180202 to 2359<br>0000<br>2106<br>2224<br>0300<br>0300 to 18000,0000<br>04835.0450<br>12614.2000<br>12606.7000<br>12545.2000<br>12731.6000 568.25  $rac{30,300}{80}$ Arrival<br>Depart<br>SOSP<br>Noon<br>Noon 6627.0  $\frac{432}{20}$  $\frac{42.3}{0.05}$  $\frac{432.1}{1400.00}$  $-42.3$  $\begin{array}{r} \hline 432.1 \\ 1461.11 \end{array}$  $\frac{42.3}{0.00}$ 4000  $\frac{1}{K}$  $\frac{1}{0.00}$  $\begin{array}{r} 3.03 \\ 1.99 \\ 8.03 \\ 45.60 \\ 45.61 \\ 45.60 \\ 45.60 \\ 45.60 \\ 45.51 \\ 43.62 \\ 45.51 \\ 43.62 \\ 45.51 \\ 45.51 \\ 45.51 \\ 45.51 \\ 45.51 \\ 45.51 \\ 45.51 \\ 45.51 \\ 45.51 \\ 45.51 \\ 45.51 \\ 45.51 \\ 45.51 \\ 45.51 \\ 45.51 \\ 45.51 \\ 45.51 \\ 45.51 \\ 45.51$  $\begin{array}{r} 1.30 \\ 4.60 \\ 24.00 \\ 24.00 \\ 24.00 \\ 24.00 \\ 24.00 \\ 24.00 \\ 24.00 \\ 24.00 \\ 24.00 \\ 24.00 \\ 24.00 \\ 24.00 \\ 24.00 \\ 25.00 \\ 3.80 \\ 3.80 \\ 18.60 \\ \end{array}$ 74.0<br>
355.0<br>
355.0<br>
346.0<br>
346.0<br>
3348.0<br>
3348.0<br>
3348.0<br>
3348.0<br>
3348.0<br>
3348.0<br>
3348.0<br>
3348.0<br>
3348.0<br>
3348.0<br>
3348.0<br>
3348.0<br>
3348.0<br>
3348.0<br>
3348.0<br>
3348.0<br>
3348.0<br>
3348.0<br>
335.0<br>
334.0<br>
335.0<br>
236.0<br>
236.0<br>
236.0<br>
23 95.000<br>95.100<br>95.110<br>95.100<br>95.100<br>95.090<br>95.090<br>95.100<br>95.090 9223<br>10082 E Noon<br>E Noon<br>E Noon<br>E Noon<br>E Noon<br>E Noon<br>E Noon<br>E Noon<br>E Noon<br>E Departure<br>E Departure<br>E Departure<br>E Departure<br>E Departure<br>E Departure<br>E Departure<br>E Departure  $\begin{array}{r} 20180203 \\ 20180203 \\ 20180205 \\ 20180205 \\ 20180206 \\ 20180209 \\ 20180210 \\ 20180211 \\ 20180211 \\ 20180213 \\ 20180213 \\ 20180213 \\ 20180215 \\ 20180216 \\ 20180216 \\ 20180216 \\ 20180217 \\ \end{array}$  $\begin{array}{c} 13029,9000\\ 13329,9000\\ 13829,8000\\ 13623,2000\\ 13623,2000\\ 14404,4000\\ 144738,4000\\ 15244,1000\\ 15244,1000\\ 15244,4000\\ 15244,4000\\ 15244,6000\\ 15146,1000\\ 15146,1000\\ 15146,1000\\ 15151,4000\\ \end{array}$  $\begin{array}{r} 0300 \\ 0300 \\ 0300 \\ 0300 \\ 0300 \\ 0300 \\ 0200 \\ 0200 \\ 0200 \\ 0100 \\ 2130 \\ 2242 \\ 1106 \\ 2342 \\ 1165 \\ 454 \\ 1454 \\ 1454 \\ 1142 \\ \end{array}$ 10<br>
11<br>
12<br>
13<br>
14<br>
15<br>
16<br>
17<br>
18<br>
20<br>
21 95.090<br>95.080<br>95.100<br>95.090<br>95.100 45.52<br>45.52<br>45.51<br>45.51<br>38.87<br>1.77<br>9.22<br>5.87<br>3.17 New Castle<br>New Castle 113102  $\frac{2.20}{13.30}$ 25.20<br>45.51  $\begin{array}{c|cc} 91.540 & 10073 \\ 91.820 & 10081 \end{array}$ ‐Dep./Noon/Noon/Arr., ets. inputs are shown here. ‐You can also input only Dep. and Arr. without other events. (Frequency of monitoring depends on company's choice.) **11**

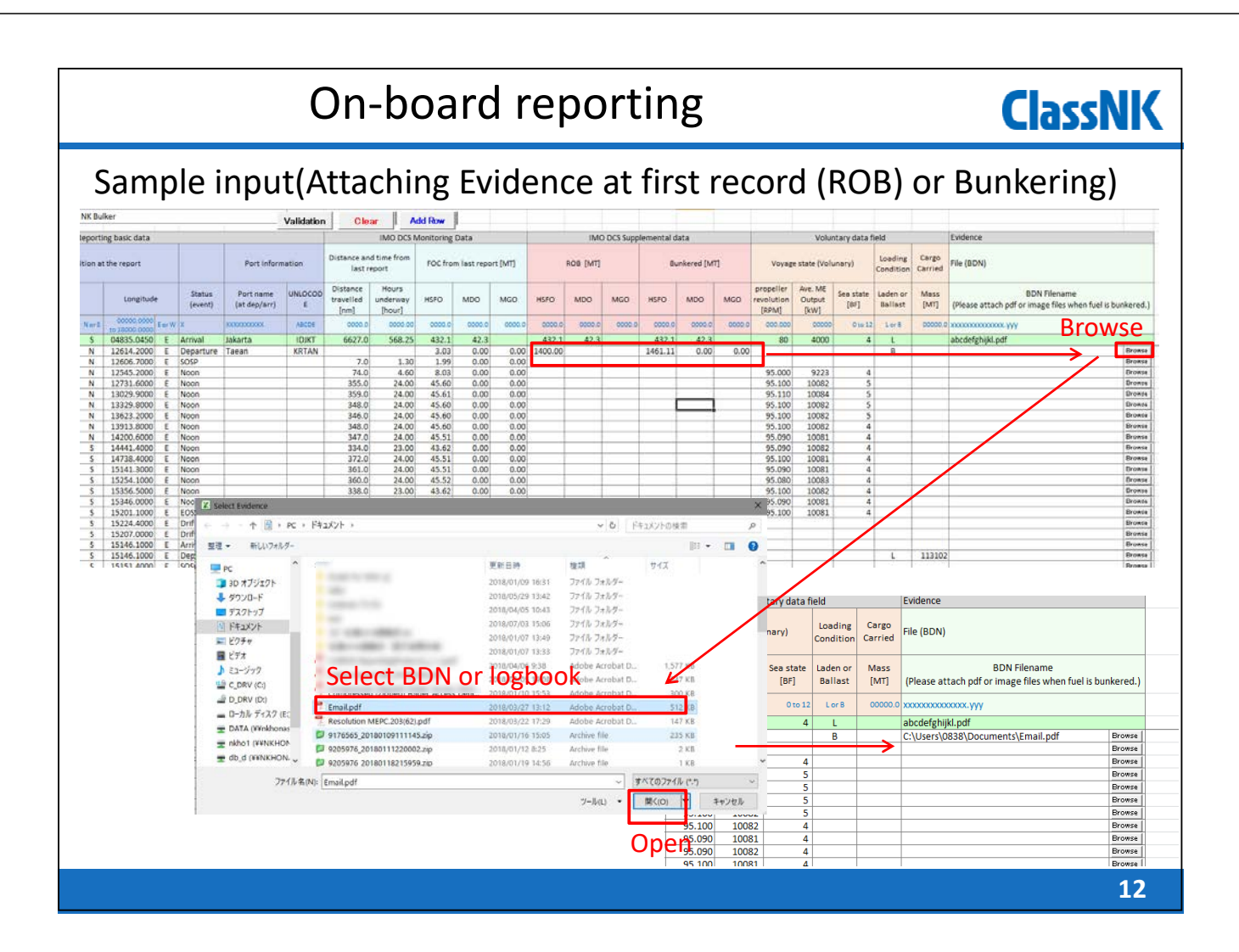

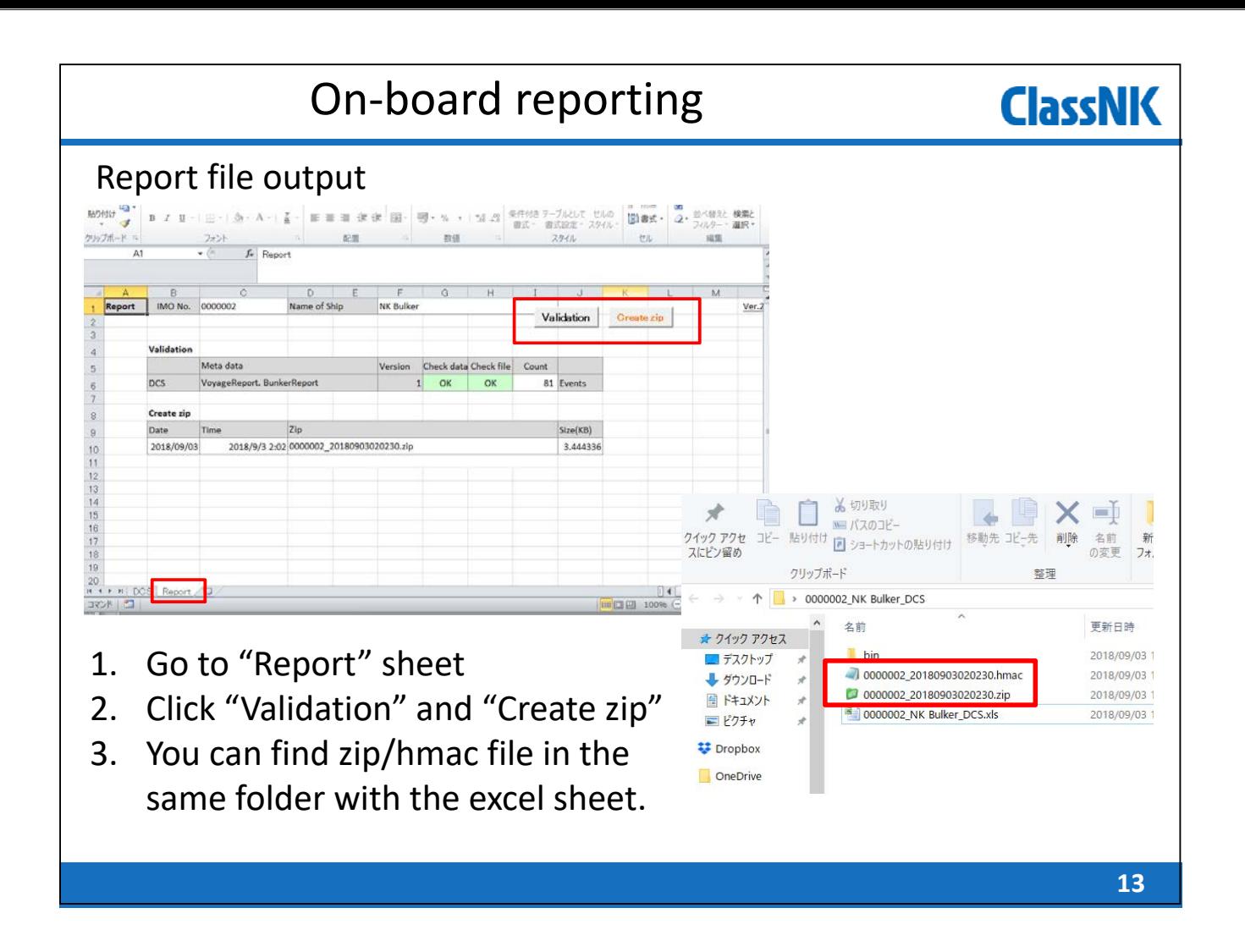

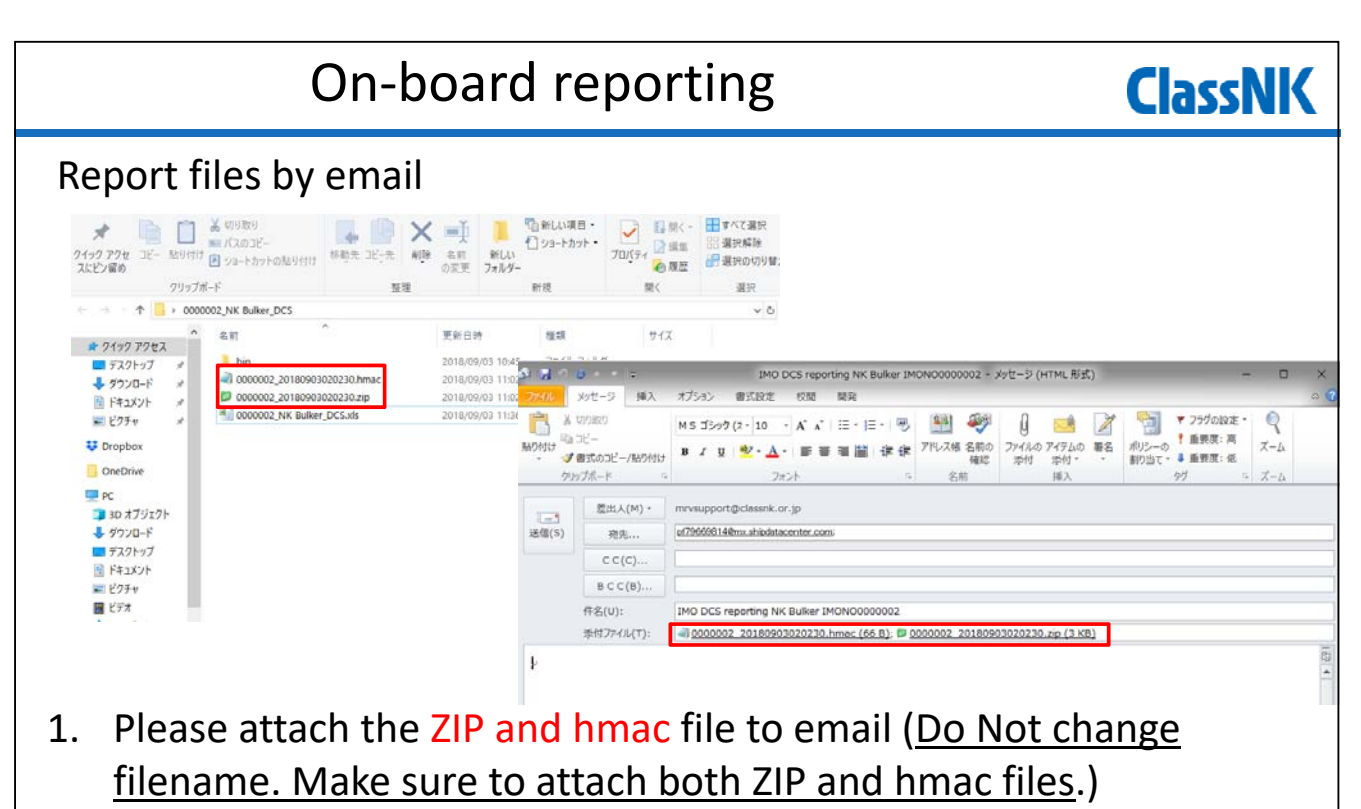

- 2. The mail to be sent to pf79669814@mx.shipdatacenter.com
- 3. Title and body can be blank.
- 4. Maximum file size is about 7MB.

#### Data linkage with existing Ablog systems **ClassNK**

- Our standard data transmission protocol to NK is open to the public.
- Linkage with an Ablog‐system enables a user to submit the monitoring data to NK by usual inputing Ablog only.

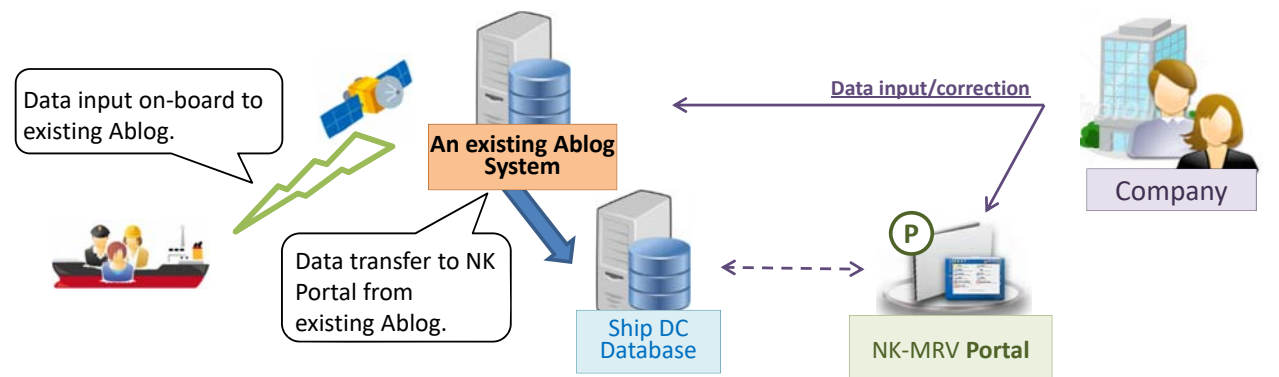

### **Merits of linkage with Ablog systems:**

- ‐ Ship crews don't have to consider to input the data to NK Excel template.
- ‐ On‐board duplicated work can be avoided.
- ‐ Ablog Data can be shared with proper IT security.

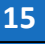

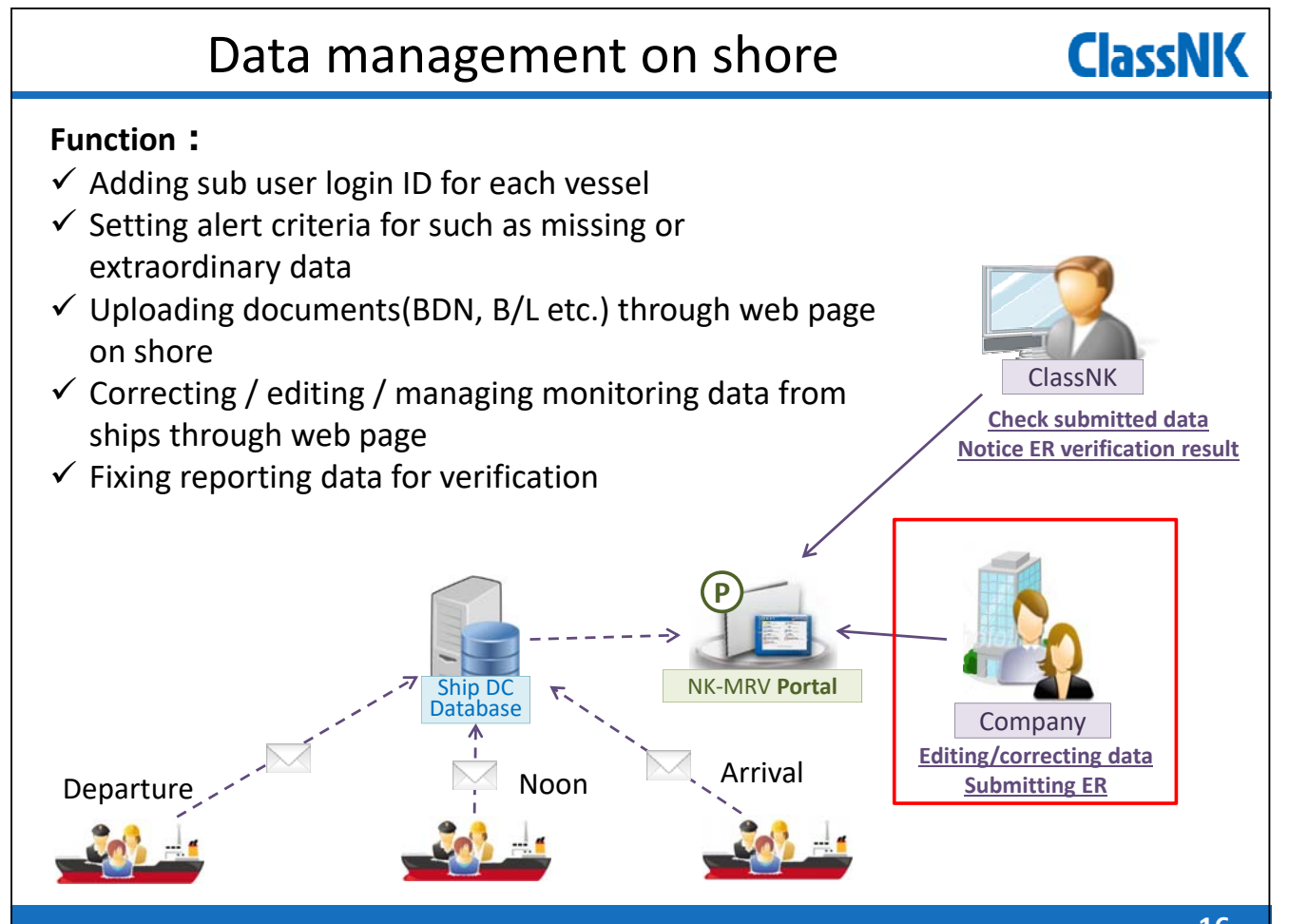

## Data management on shore

You can see voyage data(port/distance and time/fuel) on "Voyage data" tab.

**ClassNK** 

**ClassNK** 

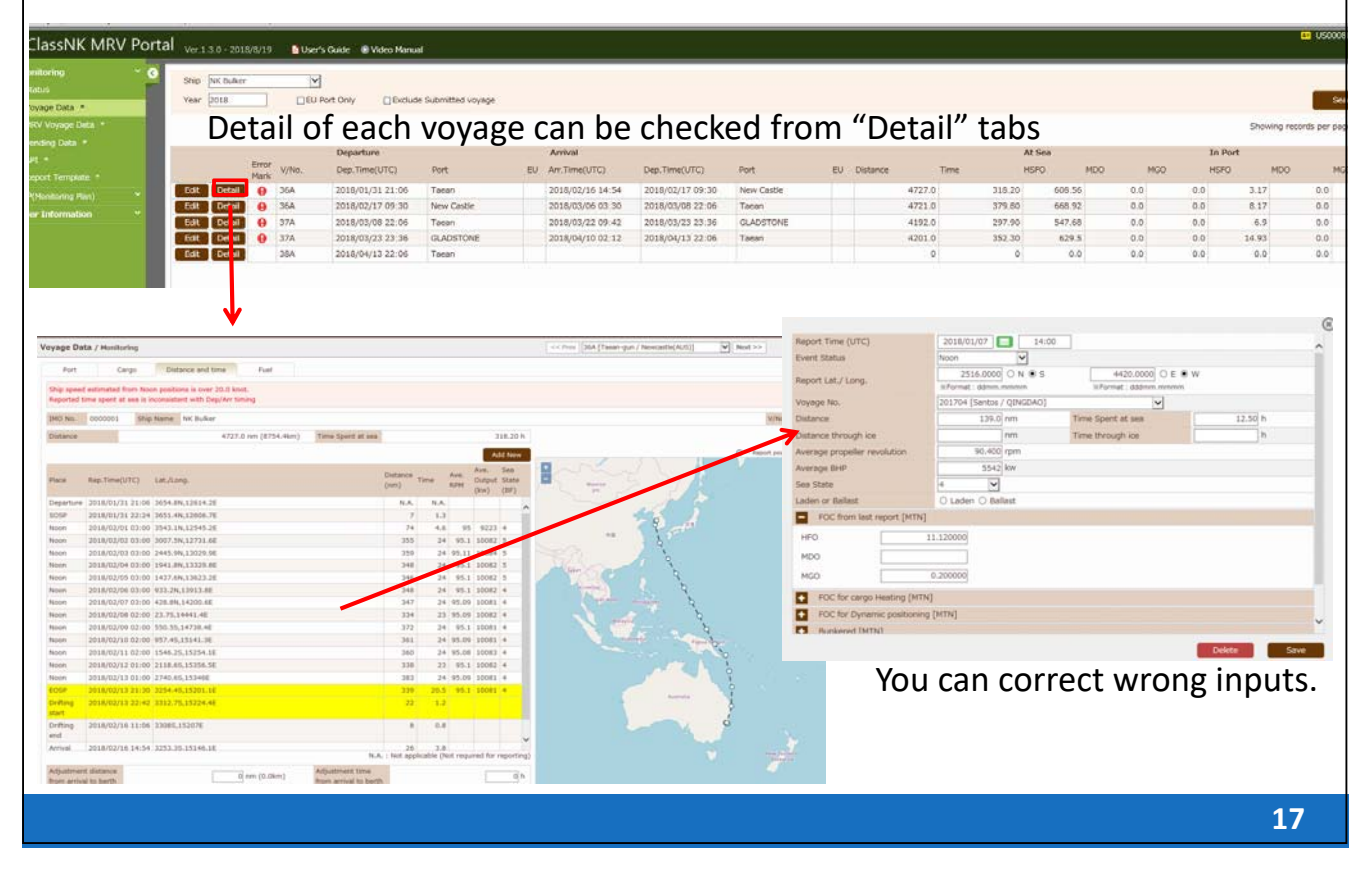

### Data management on shore

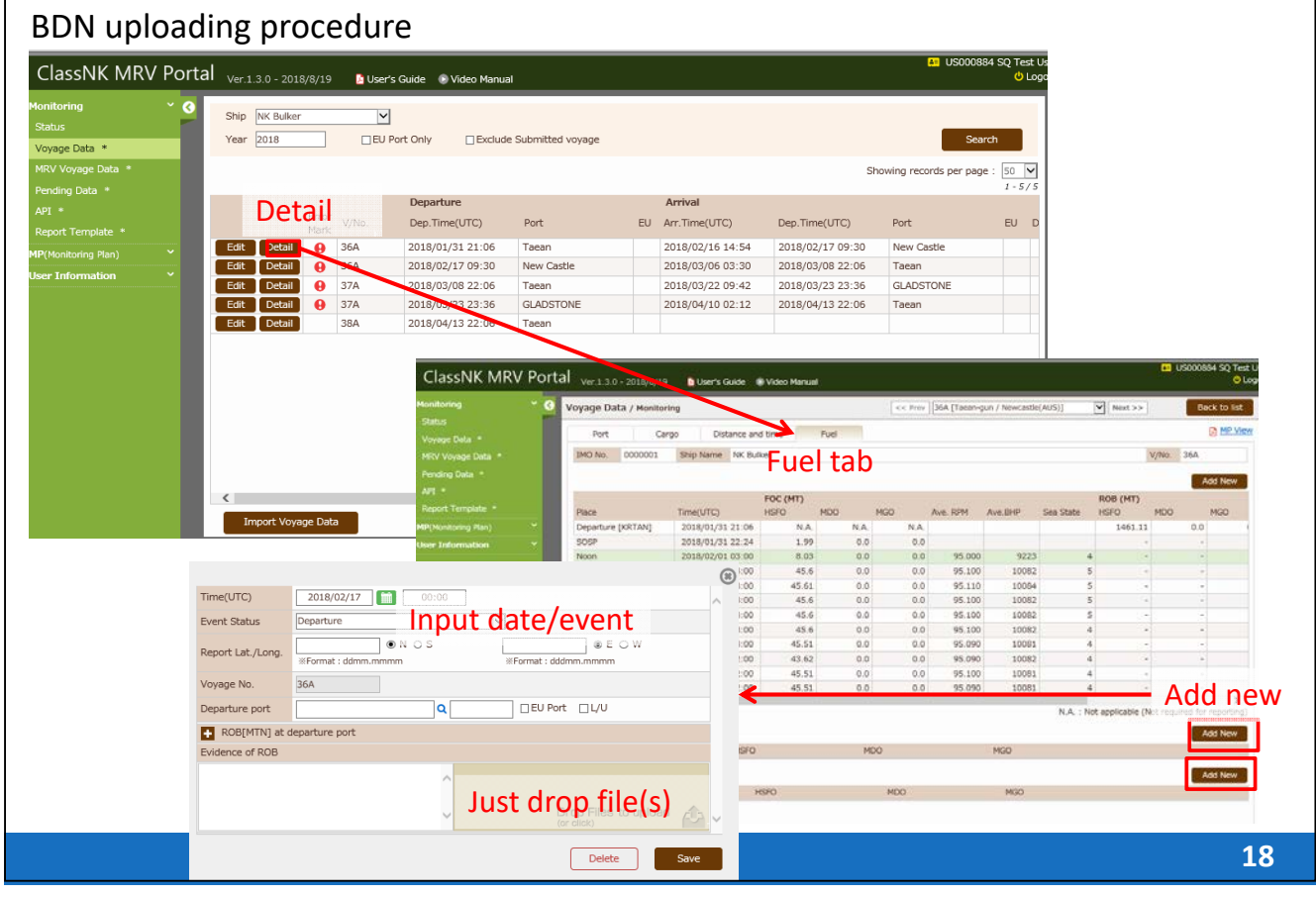

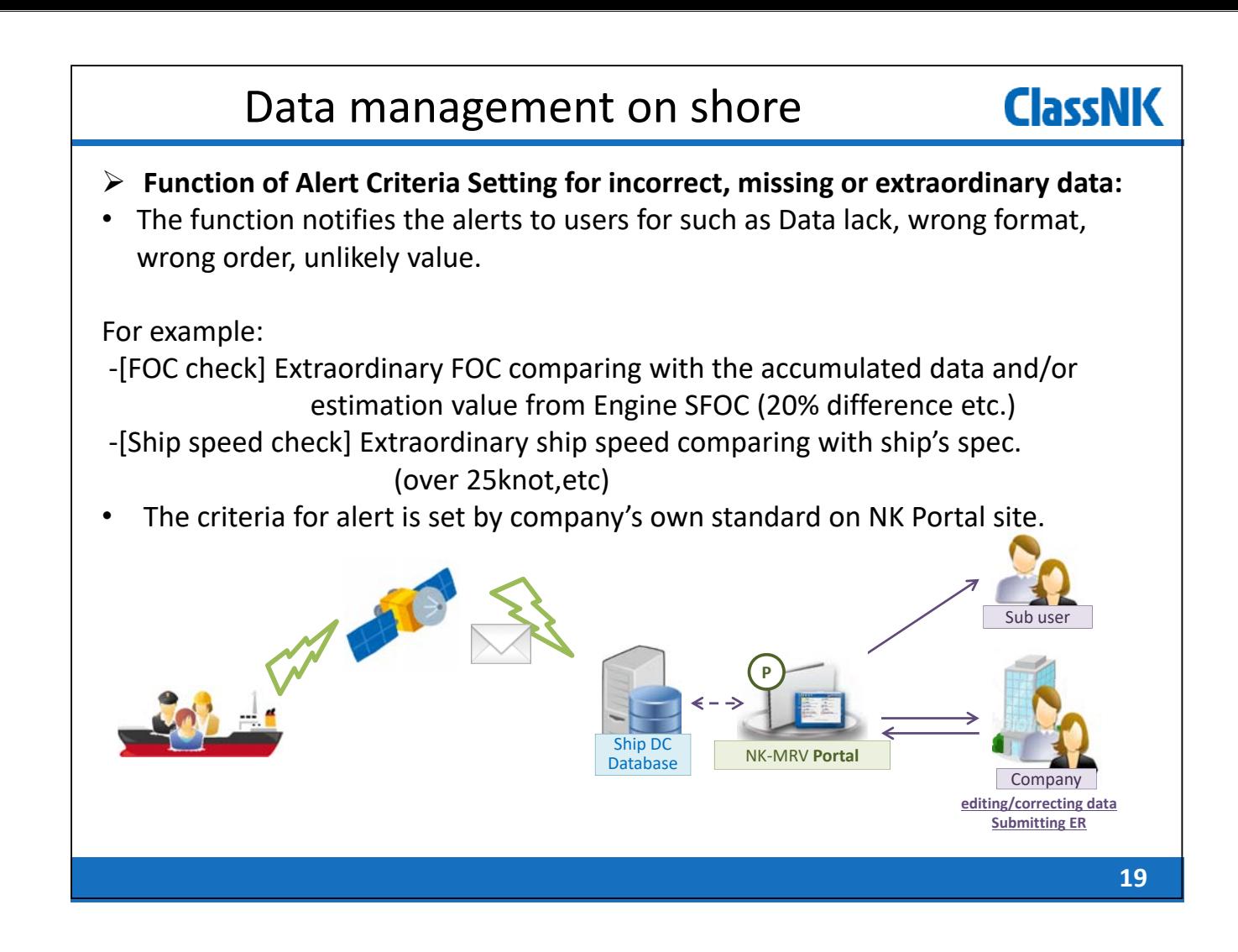

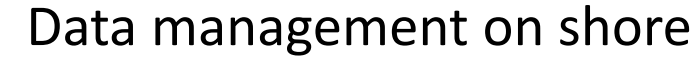

#### **Function of Alert Criteria Setting for missing or extraordinary data : Recommended alerts for IMO DCS ships**

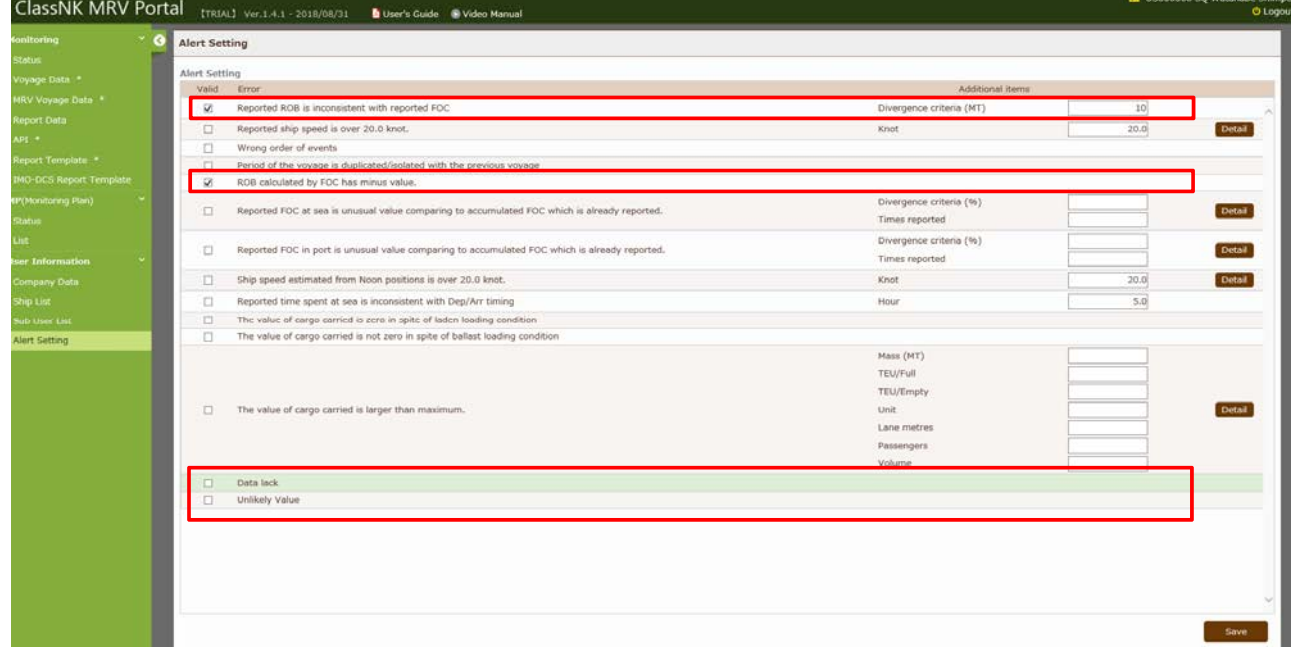

**ClassNK** 

### Data management on shore

### **Transmitted data check by alert system**

The alerts are listed on "Monitoring ‐ Alert History" tab.

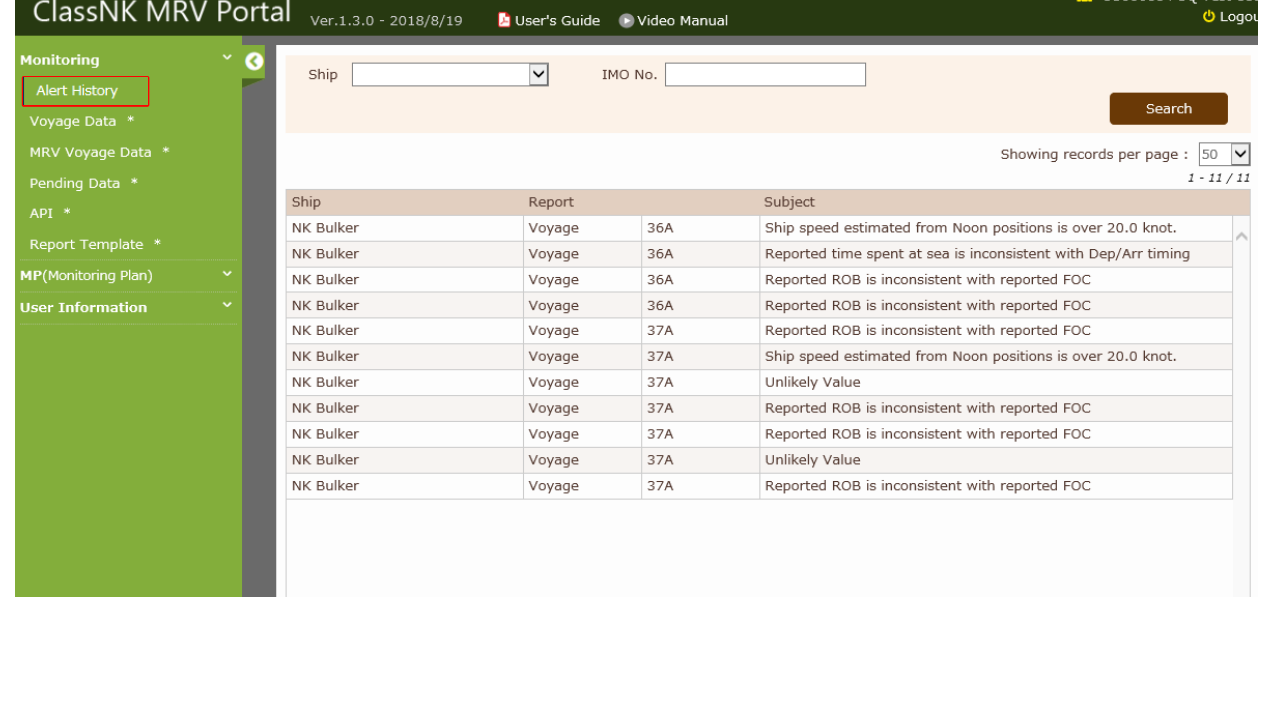

# Data management on shore

#### **Transmitted data check by alert system**

You can move detailed alert data by clicking each alert data.

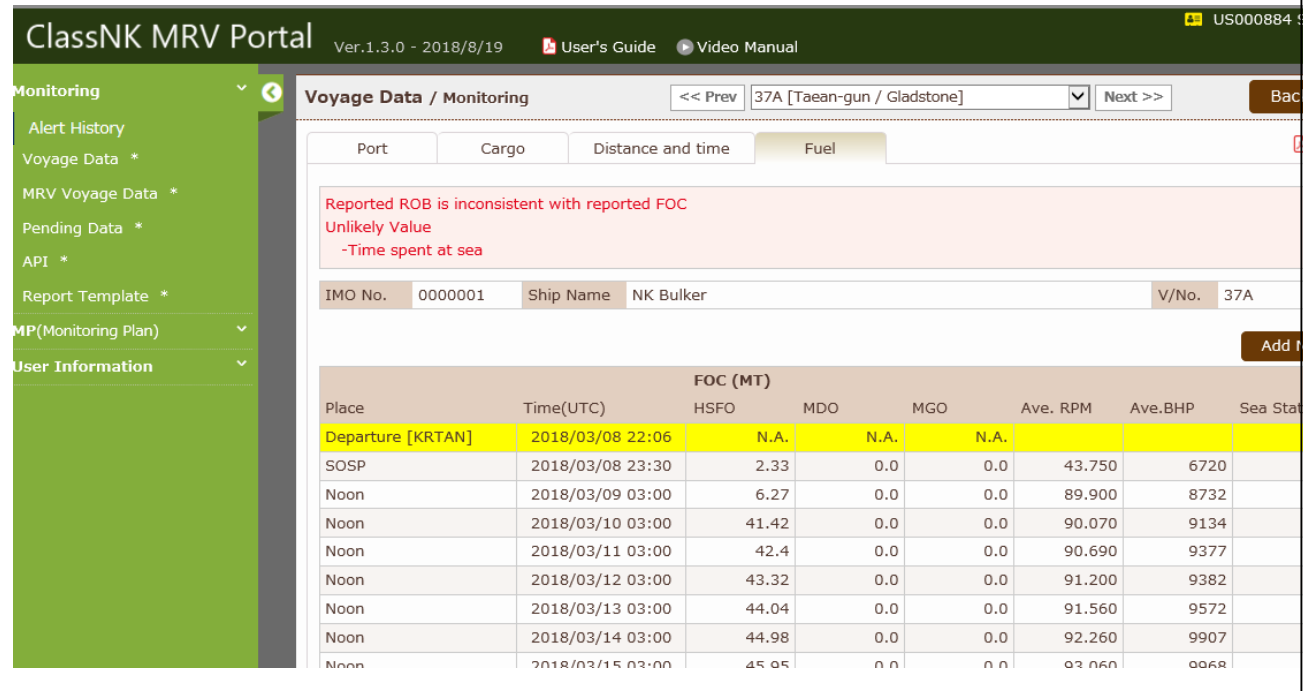

**21**

**ClassNK** 

**ClassNK** 

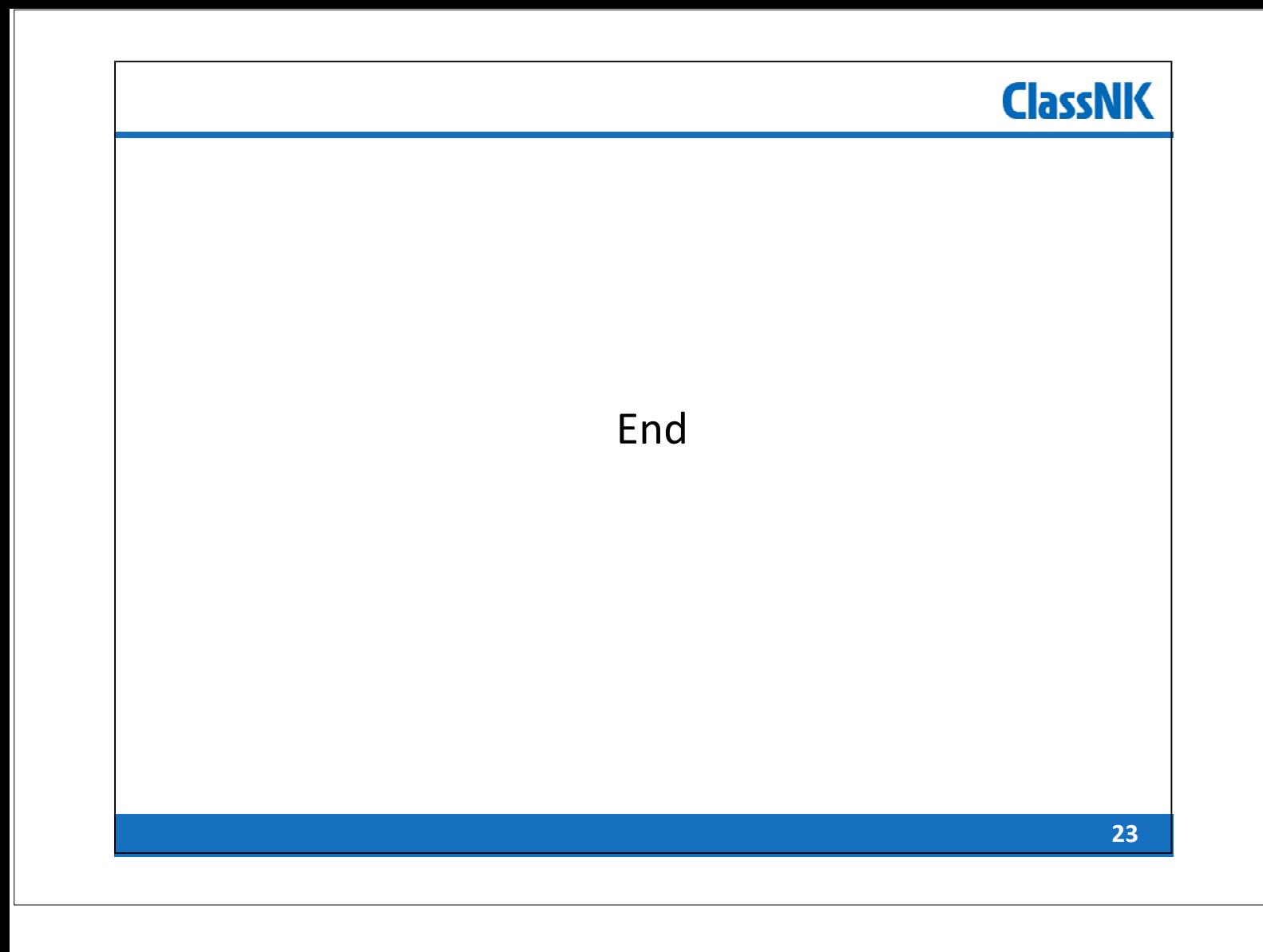